# PDF zum Buch Domino 14-Administration

Version 1.0 – 29.01.2024

# Kapitel 2 Über dieses Buch

Download dieses PDFs: [https://www.dominoexpert.at/wp-content/uploads/2024/01/PDF\\_zum\\_Buch\\_Domino\\_1400\\_Admin.pdf](https://www.dominoexpert.at/wp-content/uploads/2024/01/PDF_zum_Buch_Domino_1400_Admin.pdf)

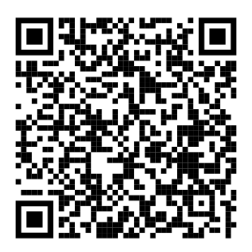

### Kapitel 4.2.2 Serverinstallation - Vorgehensweise

My HCLSoftware Portal: <https://my.hcltechsw.com/>

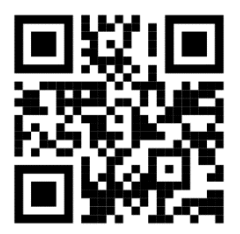

HCL FlexNet: <https://hclsoftware.flexnetoperations.com/flexnet/operationsportal/logon.do>

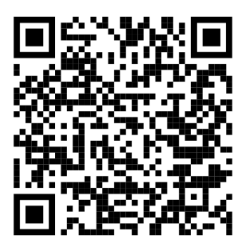

Kapitel 4.8.1. 32 oder 64-Bit?

Guidelines in updating applications to run on the 64-bit version of HCL Notes 12.0.2: [https://support.hcltechsw.com/csm?id=kb\\_article&sysparm\\_article=KB0101520](https://support.hcltechsw.com/csm?id=kb_article&sysparm_article=KB0101520)

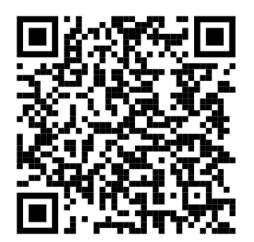

# Kapitel 4.12. Domino und AntiVirus

Richtlinien zum Ausschluss von Verzeichnissen und Dateien bei der Ausführung eines Antivirus-Lösung auf Betriebssystemebene finden Sie in der englischen Produktdokumentation des Herstellers unter:

https://support.hcltechsw.com/csm?id=kb\_article&sysparm\_article=KB0093046

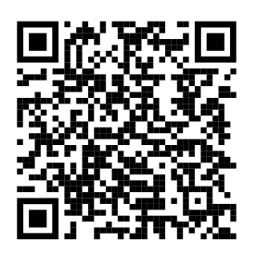

Eine Anleitung zum Anbinden eines externen Virenscanners über ICAP (Internet Content Adaptation Protocol) an Domino finden Sie in der englischen Produktdokumentation des Herstellers unter: https://help.hcltechsw.com/domino/12.0.2/admin/conf\_scanningattachmentsforviruses.html

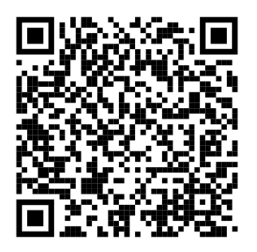

#### Kapitel 6.14.3 DLAU

Die neueste Version des Domino License Analysis Utility (DLAU) können Sie von folgender Seite herunterladen:

<https://opensource.hcltechsw.com/domino-license-analysis-utility-DLAU/>

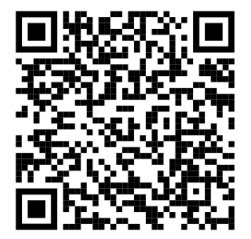

#### Kapitel 7.10.7.2. TLS-Zertifikate von Drittanbietern

OpenSSL Light für Windows ist gratis und kann unter der folgenden URL heruntergeladen werden: <https://slproweb.com/products/Win32OpenSSL.html>

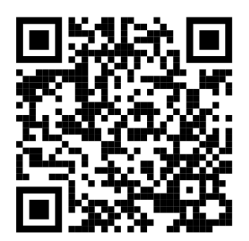

# Kapitel 7.10.9. TLS-Zertifikate über das ACME-Protokoll anfordern

Eine Anleitung zum Konfigurieren des ACME-Kontos für den Anbieter ZeroSSL finden Sie hier: [https://support.hcltechsw.com/csm?id=kb\\_article&sysparm\\_article=KB0100495](https://support.hcltechsw.com/csm?id=kb_article&sysparm_article=KB0100495)

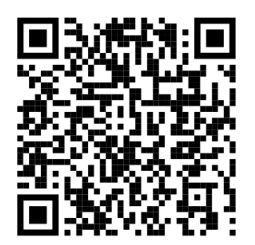

# Kapitel 7.10.9.2. Let's Encrypt Challenges einrichten - DNS-01-Challenge

Vorkonfigurierte DNS-Konfigurationen können aber unter folgender URL als DXL-Dateien heruntergeladen werden:

<https://github.com/HCL-TECH-SOFTWARE/domino-cert-manager>

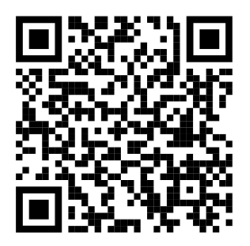

## Kapitel 10.2.3. Zeitplanung zwischen Domänen ermöglichen

Einrichten des Exchange Busytime Connectors (ExConn) für Freie-Zeit-Abfragen von Microsoft 365- Benutzern:

[https://help.hcltechsw.com/domino/14.0.0/admin/conf\\_set\\_up\\_free\\_time\\_for\\_office\\_365\\_containe](https://help.hcltechsw.com/domino/14.0.0/admin/conf_set_up_free_time_for_office_365_container.html) [r.html](https://help.hcltechsw.com/domino/14.0.0/admin/conf_set_up_free_time_for_office_365_container.html)

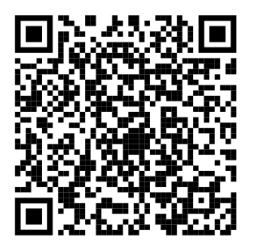

### Kapitel 14.5. Passkey

Weitere Konfigurationsmöglichkeiten auf der Produktdokumentation des Herstellers (in Enlisch): [https://help.hcltechsw.com/domino/14.0.0/admin/configuring\\_optional\\_passkey\\_authentication\\_se](https://help.hcltechsw.com/domino/14.0.0/admin/configuring_optional_passkey_authentication_settings.html) [ttings.html](https://help.hcltechsw.com/domino/14.0.0/admin/configuring_optional_passkey_authentication_settings.html)

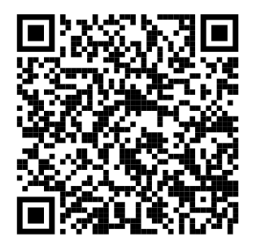

# Kapitel 14.7. Die eigene Webseite überprüfen

Testen der eigenen Website mit Qualys SSL Labs: <https://www.ssllabs.com/ssltest/>

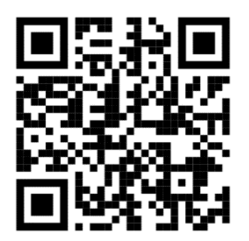

Kapitel 16.7. Domino-Backup in andere Lösungen integrieren

Informationen zur Integration von Software-Lösungen von Drittanbietern in Domino-Backup via GitHub:

<https://github.com/HCL-TECH-SOFTWARE/domino-backup>

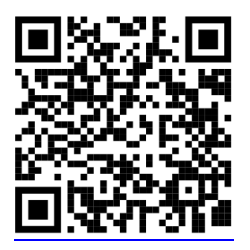

<https://opensource.hcltechsw.com/domino-backup/backup-providers/>

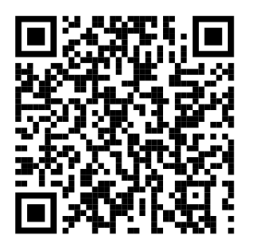

### Kapitel 17.3.3. Veröffentlichen von Statistiken bei externen Diensten

Weiterführende Informationen zum Veröffentlichen von Statistiken bei externen Diensten: [https://help.hcltechsw.com/domino/14.0.0/admin/stats\\_publish\\_other\\_external.html](https://help.hcltechsw.com/domino/14.0.0/admin/stats_publish_other_external.html)

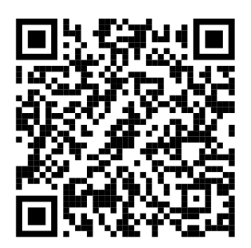

Kapitel 18.4.6. Nomad Web – Anpassen der Konfiguration

Nähere Angaben zu den möglichen Parametern in der Datei nomad-config.yml: [https://help.hcltechsw.com/nomad/1.0\\_admin/config\\_options.html](https://help.hcltechsw.com/nomad/1.0_admin/config_options.html)

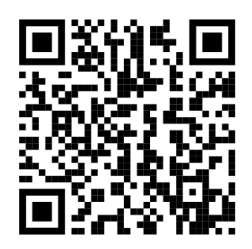

Kapitel 19.1 Mobile Endgeräte – Übersicht

Details zu Konfiguration von FCM oder APNS: <https://help.hcltechsw.com/traveler/14.0.0/GCM.html>

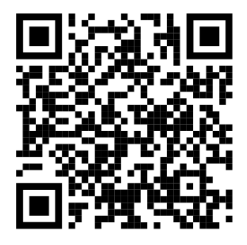

<https://help.hcltechsw.com/traveler/14.0.0/APNS.html>

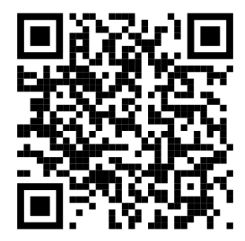